## **Changes to Add Vaccination Record for Private Providers**

In an on-going effort to improve the functionality and usability of Florida SHOTS, we will be implementing a minor change to our "Add Vaccination Record" page.

If you are a private provider whose organization, or any of its sites, participates in one of our ordering efforts (such as VFC) you will now see a field labeled "Funding Program" when you open the "Add Vaccination Record" page. **(Fig. 1)** This drop-down menu allows private providers to more accurately document the source of the vaccine they use, whether that be from privately purchased vaccine or vaccine ordered through Florida SHOTS.

Fig. 1

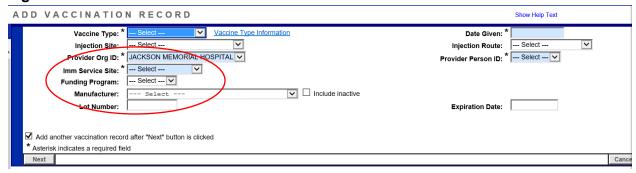

Until a Vaccine Type and/or Imm Service Site are chosen, all funding programs in which your organization participates will appear under the drop-down menu as they relate to the patient's age. **Fig. 2** 

Fig. 2

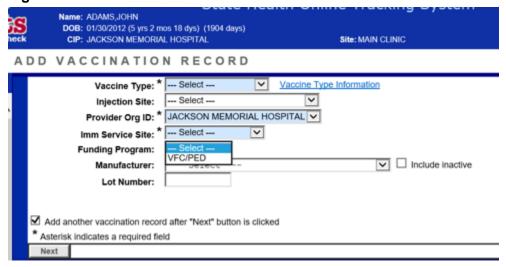

If an Imm Service Site is chosen that does not participate in any of our ordering efforts, the "Funding Program" menu will not be shown. (Fig. 3)

Fig. 3

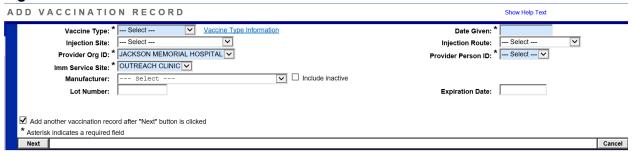

If the selected IMM Service Site **does** participate in one or more programs **AND** the vaccination being recorded is supplied by one of these programs, please select the appropriate choice under "Funding Program". Otherwise, if the vaccination given was from your own privately purchased supply, leave the "Funding Program" selection at the default of "—Select— ". **(Fig. 4)** 

Fig. 4

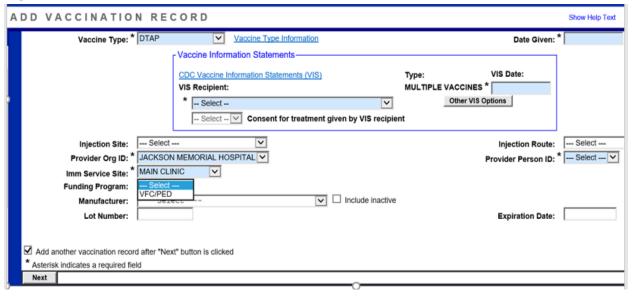

If a "Funding Program" has been selected, the drop-down menu for VFC Eligibility will appear. Select the patient's VFC eligibility status and proceed to recording the shot as you normally would. **(Fig. 5)** 

Fig. 5

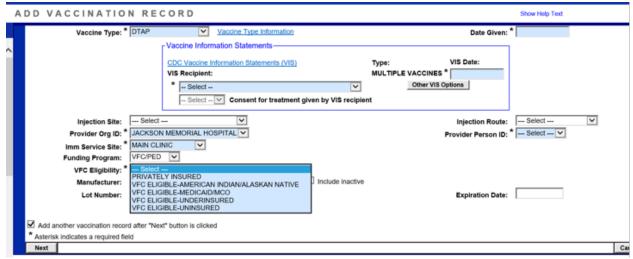

<u>Reminder</u>: If the vaccination was from privately purchased vaccine, <u>do not</u> choose VFC/Peds and then enter "Private Insurance" in the VFC Eligibility category, as this pertains to VFC vaccine **only (Fig. 6)**.

Fig. 6

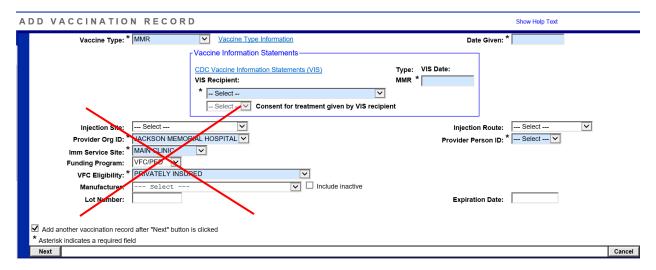